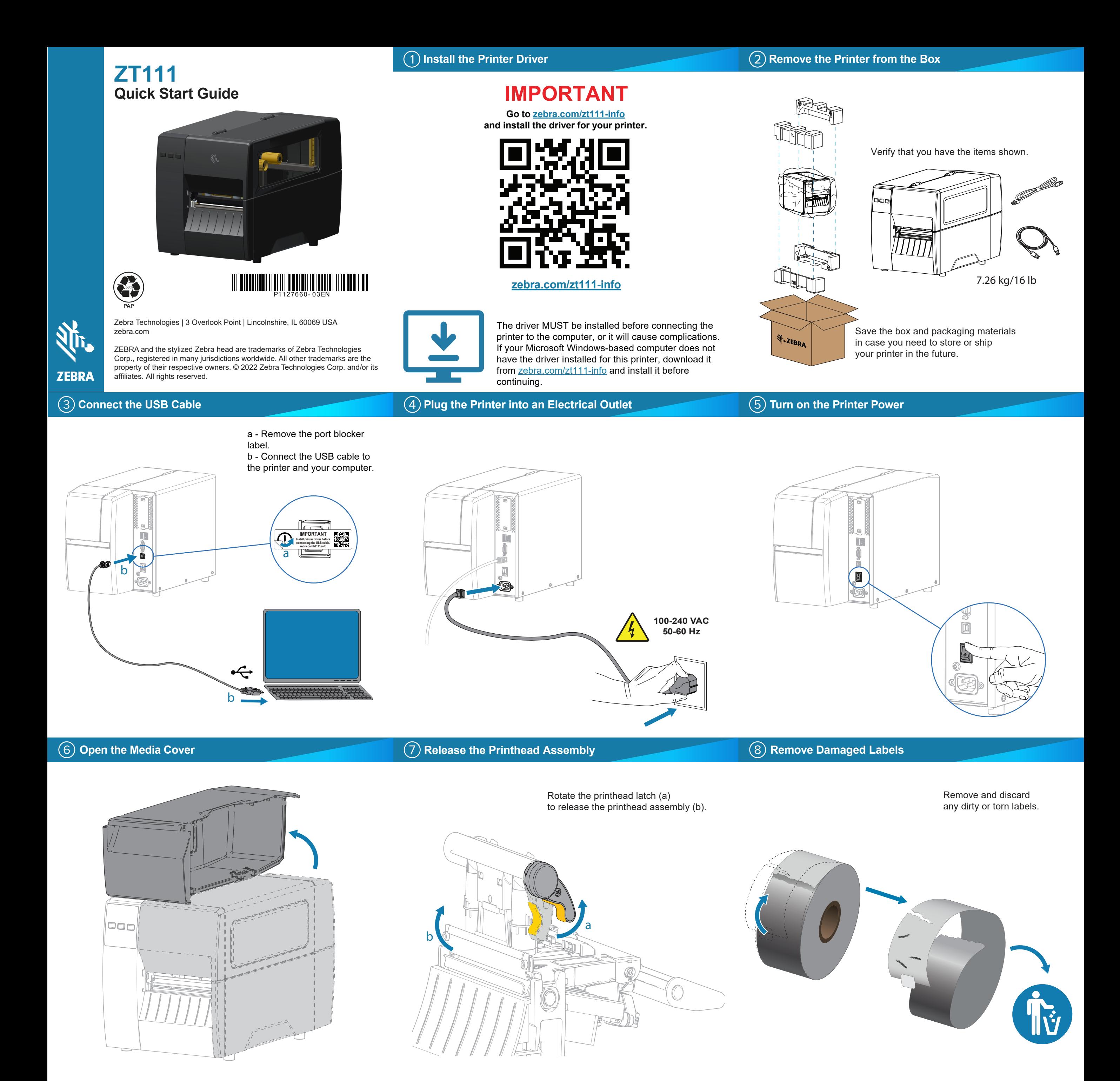

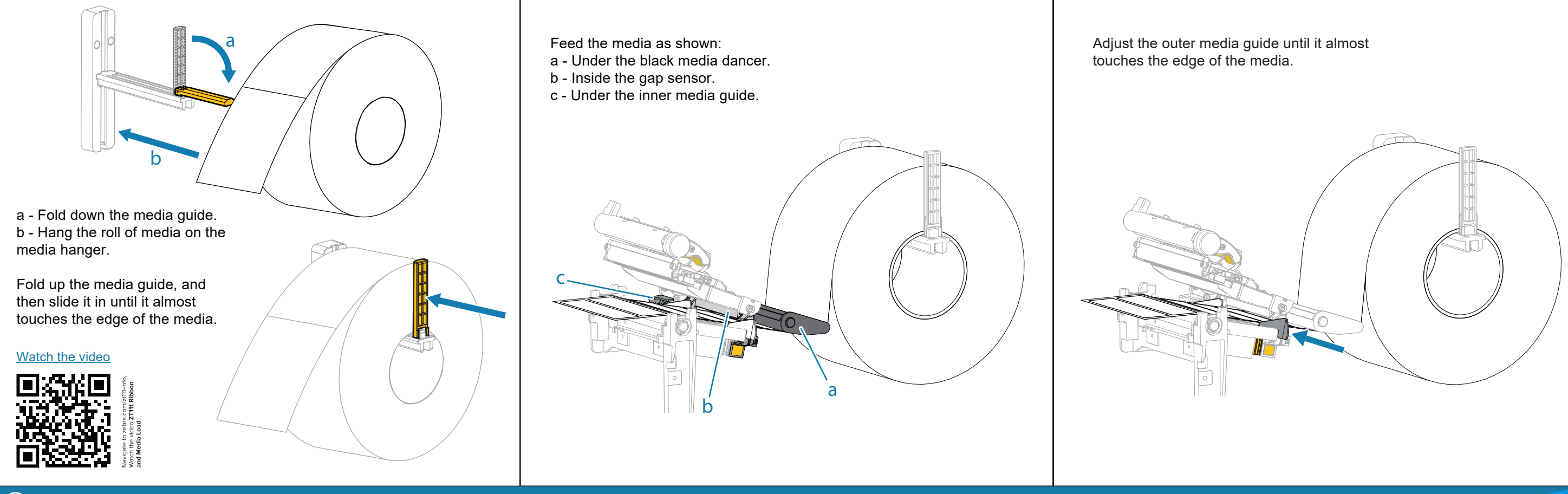

## **Load Ribbon**

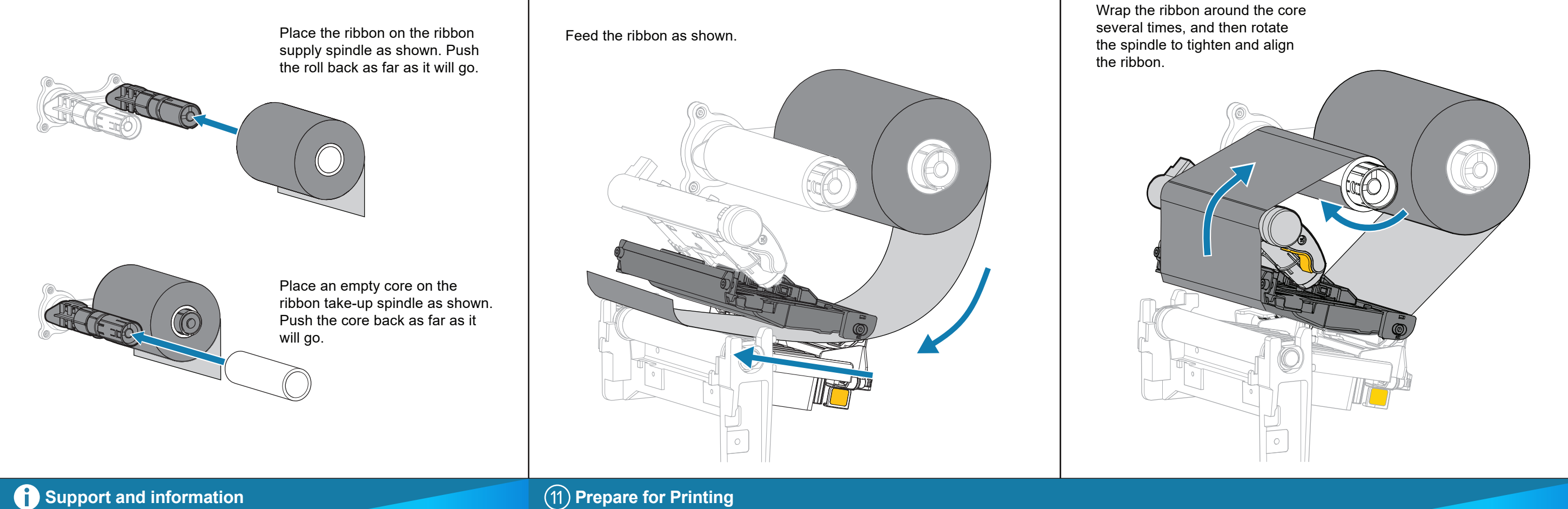

## **Support and information**

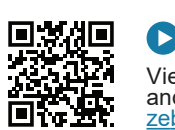

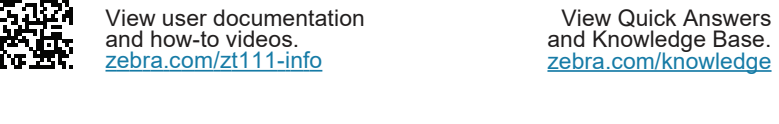

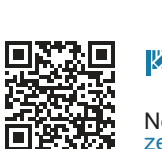

Need to design a label? zebra.com/zebradesigner <u>zebra.com/zebradesigner</u>

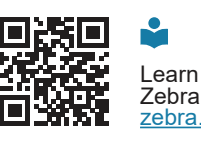

Poster District

Learn about genuine Zebra supplies. zebra.com/supplies

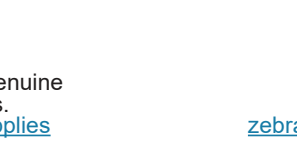

**N<sub>I</sub>** ZEBRA

Contact Zebra<br>about your printer. about your printer.<br><u>zebra.com/contactsupport</u>

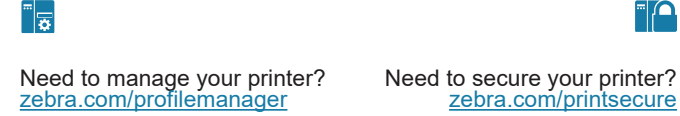

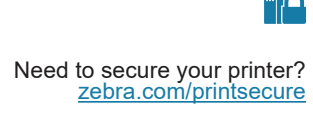

Join Community Connection of Zebra users and ambassadors. zebra.com/supportcommunity

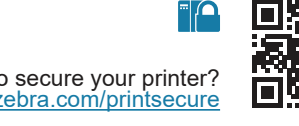

View Quick Answers and Knowledge Base. zebra.com/knowledge 回游回

 $\Box$ 

Oί

e

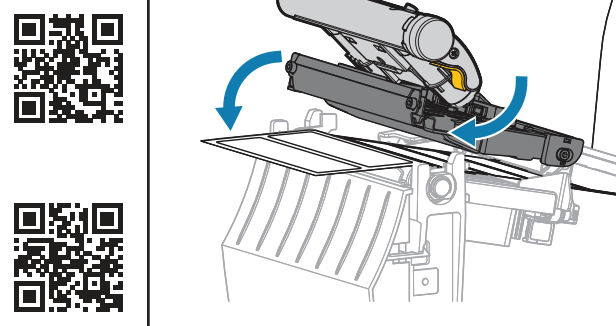

Rotate the printhead lever down to close the printhead.

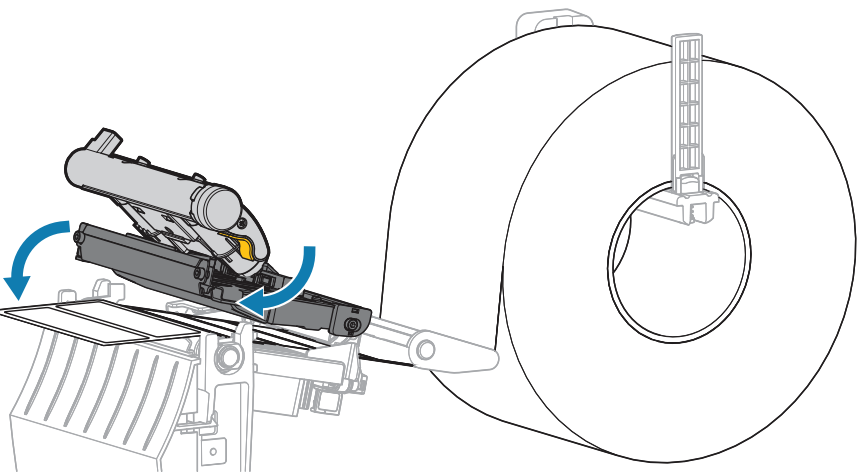

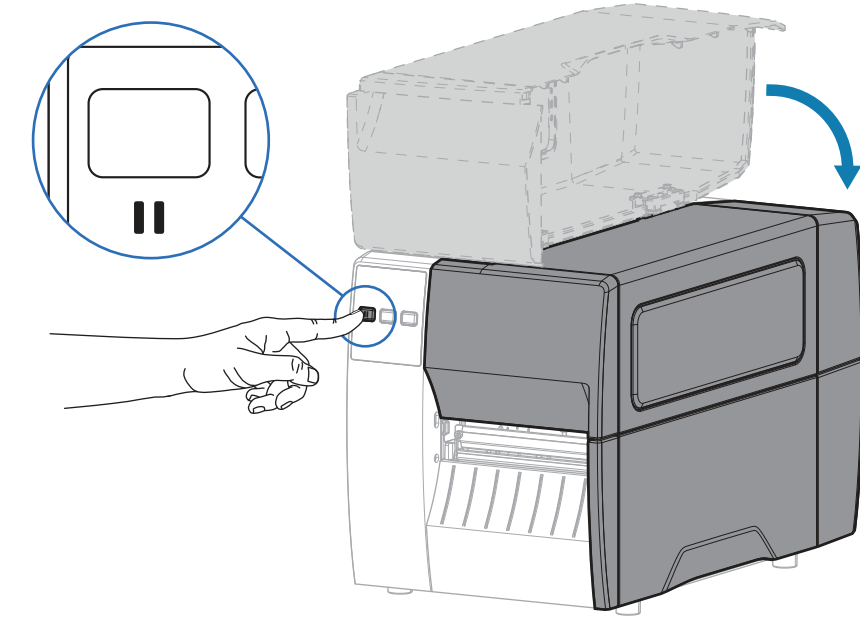

Press **PAUSE**. - The printer auto-calibrates and several labels feed. - The ribbon tightens and aligns on the printhead.

## Close the media cover.